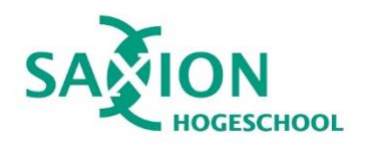

## Stappenplan: Van opleiding veranderen binnen Saxion

**Voordat je met de stappen aan de slag gaat is het belangrijk je Studieloopbaan Coach hiervan op de hoogte is.** 

**Wil je tijdens het studiejaar veranderen van opleiding, dan moet de directeur van de nieuwe opleiding hiervoor akkoord geven. Hoe regel je dit?**

- 1. Neem via de e-mail contact op met het front-office van de nieuwe opleiding en vraag toestemming om in te stromen. (E-mailadressen zijn online per academie te vinden).
- 2. Het akkoord van de nieuwe opleiding moet door de academiedirecteur worden doorgegeven aan de studentenregistratie.
- 3. Heb je toestemming ontvangen? Ga naar [www.studielink.nl.](http://www.studielink.nl/)
- 4. Log in met je persoonlijke DigiD.
- 5. Selecteer onder de tab 'Opleidingen' de opleiding waarmee je wilt stoppen en klik op 'Verzoek tot uitschrijven'.
- 6. Doe daarna een nieuw verzoek tot inschrijving voor de opleiding waarvoor je toestemming hebt ontvangen.
- 7. Via e-mail krijg je een bevestiging en het verzoek om je aanmelding te voltooien via ons aanmeldportal [\(sis.saxion.nl\)](https://sis.saxion.nl/).

## **Wat gebeurt er na je aanmelding via Studielink?**

Je bent nog niet meteen ingeschreven als je in Studielink een verzoek tot inschrijving hebt gedaan. Dat ben je pas als je ook aan deze voorwaarden voldoet:

- Je hebt je aanmelding bij Saxion bevestigd in de aanmeldportal [sis.saxion.nl.](https://sis.saxion.nl/) Daar kun je ook aanvullende vragen beantwoorden en documenten uploaden die Saxion nodig heeft voor jouw inschrijving.
- Je diploma (havo, vwo of mbo-4) is door Saxion of DUO gecontroleerd.
- Met je diploma ben je toelaatbaar tot je gekozen opleiding of je hebt met succes een Saxion [toelatingsonderzoek](https://www.saxion.nl/studeren-bij/ik-wil-mij-inschrijven/toelating) gedaan. Je voldoet ook aan een eventuele aanvullende toelatingseis van de opleiding.
- ⁃ Je persoonsgegevens zijn gecheckt. Dat doet Studielink automatisch. Sta je ingeschreven bij een Nederlandse gemeente, dan haalt Studielink die gegevens uit de Basisregistratie Personen (BRP).
- ⁃ Je hebt voor de start van het studiejaar de betaling van het collegegeld geregeld. Hierover ontvang je vanzelf meer informatie.

Heb je nog vragen? Neem dan contact op met het Servicepoint. E-mail: [servicepoint@saxion.nl](mailto:servicepoint@saxion.nl) Telefonisch: 088 - 019 3000 Locatie: B1.30 (Deventer) en F1.75 (Enschede).